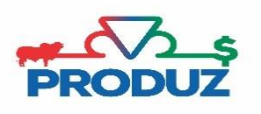

ADT-TE

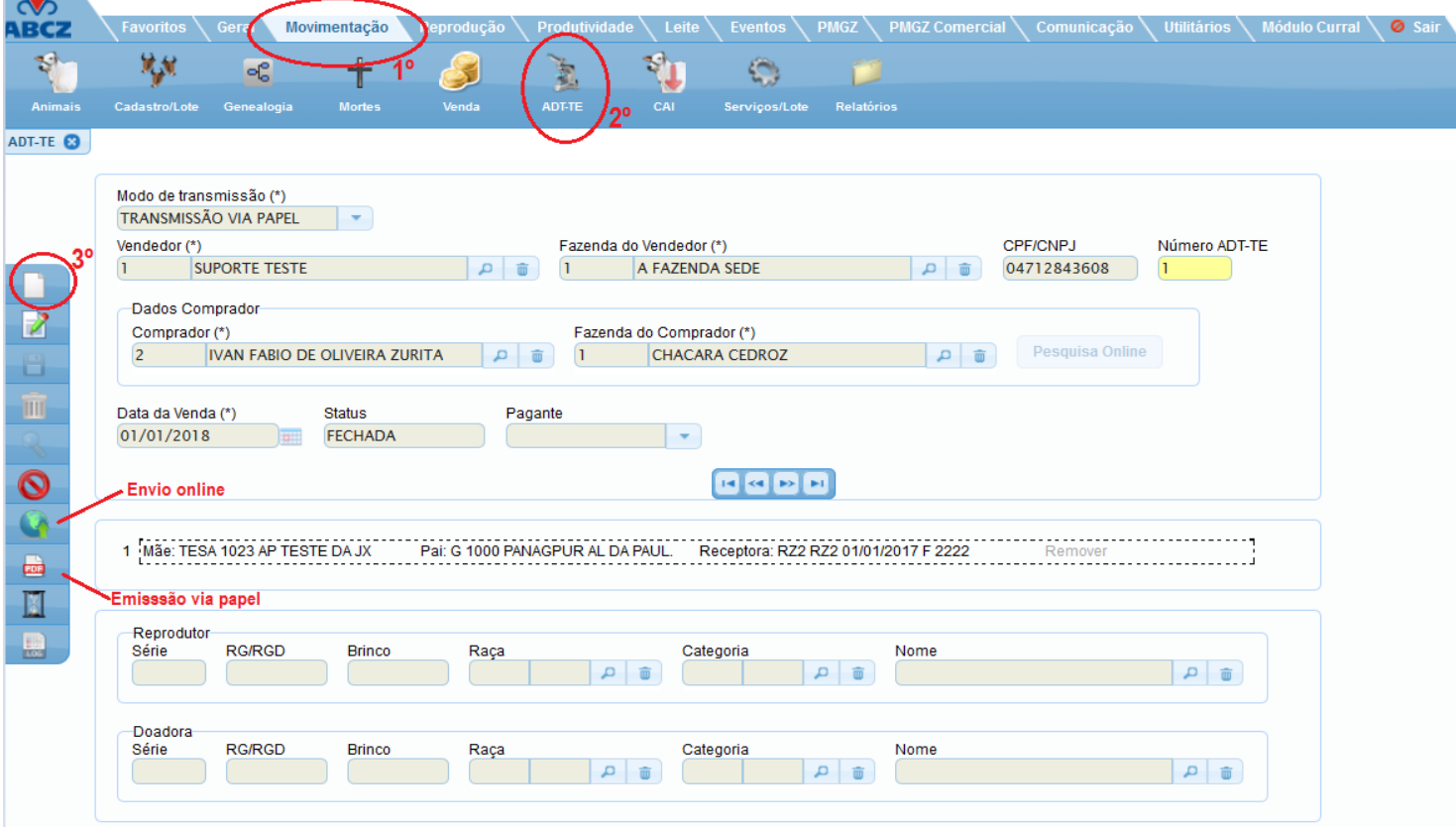

Para fazer o cadastro de ADT-TE, é necessário;

- 1) Primeiramente é necessário que o criador adquirente (comprador) seja previamente cadastrado em Geral/Contatos.
- 2) Siga o 1º 2º 3º passo que está na imagem principal.

OS MODOS DE TRANSMISSÕES existentes são;

- COMUNICAÇÃO ELETRONICA (permite o envio da ADT-TE para a abcz)
- TRANSMISSÃO VIA PAPEL (permite apenas a impressão da ADT-TE)
- 3) Informe todos os dados, Se a TE ou FIV existir no sistema, clique no tipo da cobertura (TE ou FIV), e o sistema irá trazer uma tela com número do TE ou FIV e receptoras para que o usuário selecione a receptora desejada e os campos "Embriões" e "Data TE" serão preenchidos automaticamente. Caso não tenha a fiv ou te cadastrada no sistema, informe os dados manualmente.
- 4) Clique no botão INSERIR, conforme imagem abaixo.

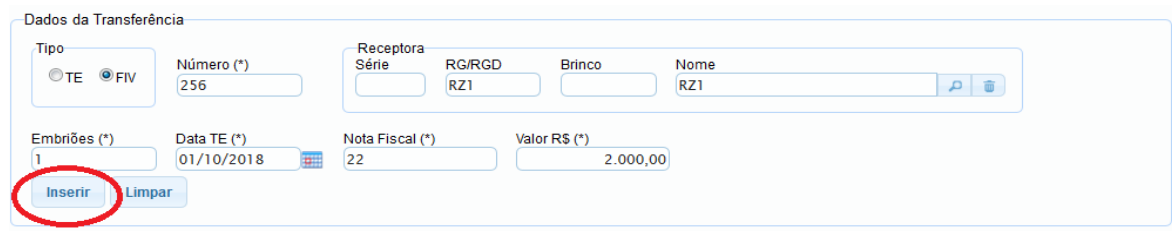

\*Se houver mais transferências de mesmo adquerente, dia, mês e ano basta continuar a inserção na tela acima.

5) Logo que terminar a inserção, clique no botão Salvar. \*Para enviar online ou fazer a impressão da ADT-TE, selecione no botão indicado na tela principal**.**